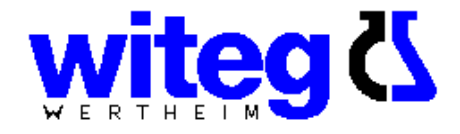

# **Witopet "EP" digital**

# **Elektronische Ein und 8-Kanal Pipette**

**Bedienungsanleitung Version: 2.7** 

http://www.witeg.de/

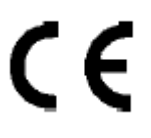

# $C \in$

#### **WITEG LABORTECHNIK GMBH**

Am Bildacker 16 97877 Wertheim GERMANY witeg@witeg.de

# **KONFORMITÄTSERKLÄRUNG**

**Produktname:** WITOPET "EP" DIGITAL

**Model Names:** EP20-1, EP200-1, EP1000-1, EP20-8, EP200-8

Alle Modelle entsprechen der Spezifikation gemäß DIN ISO 8655.

# Inhaltsverzeichnis

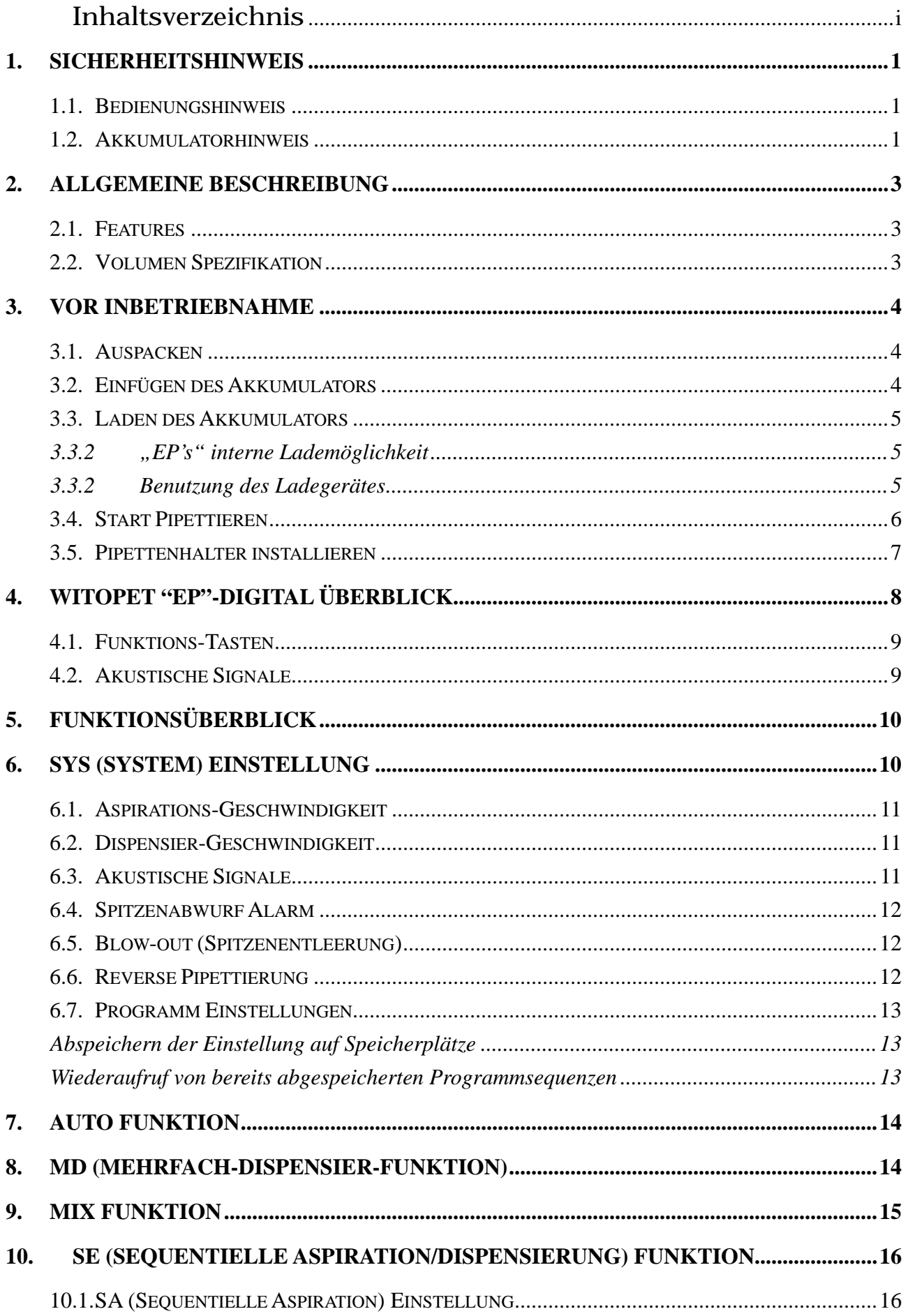

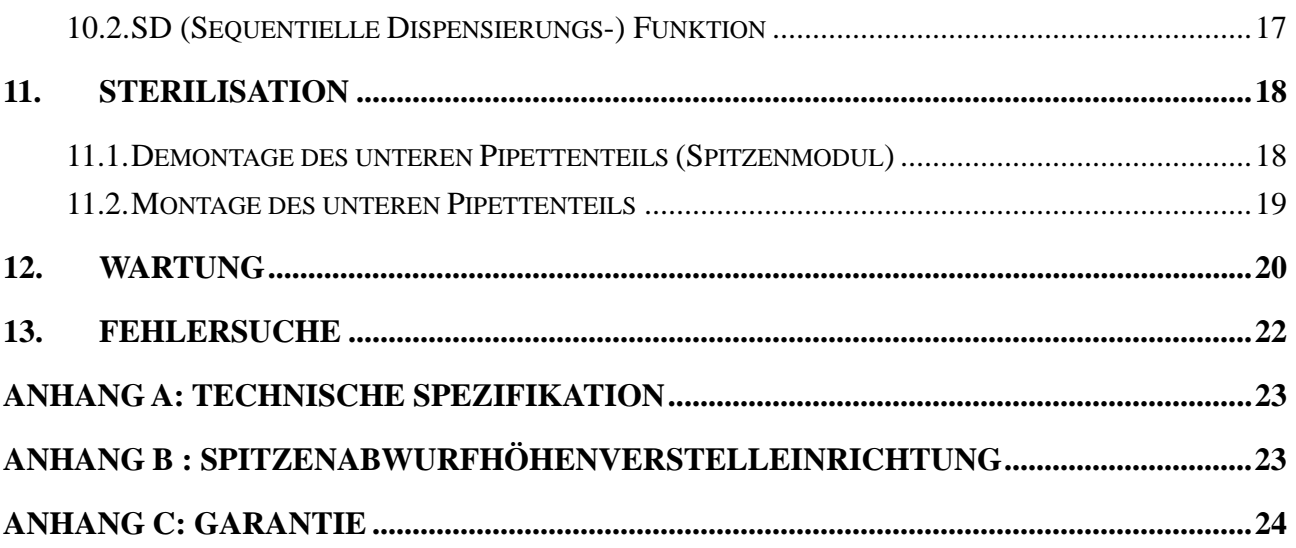

## **1. Sicherheitshinweis**

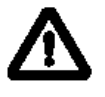

Bitte lesen Sie die gesamte Bedienungsanleitung vor der ersten Benutzung aufmerksam durch. Für ein fehlerfreies und sicheres Funktionieren der Pipette ist es wichtig, die nachfolgenden Hinweise zu beachten:

#### **1.1. Bedienungshinweis**

- 1. Falls Sie infektiöse, radioaktive, toxische oder andere sicherheitsbedenkliche Lösungen verwenden, beachten Sie bitte die allgemeinen Arbeitsvorschriften bzw. Sicherheitshinweise.
- 2. Verwenden Sie die Pipette nicht in einer Umgebung mit explosiven Stoffen oder explosiven Chemikalien.
- 3. Falls Sie organische Lösungsmittel oder korrosive Chemikalien in der Pipette verwenden, überprüfen Sie bitte zuvor deren Kompatibilität.
- 4. Reparaturen sollten nur von autorisiertem Service Personal durchgeführt werden.
- 5. Benutzen Sie nur original Ersatz- und Zubehörteile.

#### **1.2. Akkumulatorhinweis**

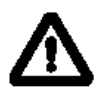

Die Pipette ist mit einem kleinen jedoch sehr leistungsstarken Lithium-Ionen-Akkumulator ausgestattet. Missbrauch des Lithium-Ionen-Akkumulators kann zu Schäden oder Verletzungen durch Feuer, Elektrische Stromschläge oder Austreten von Chemikalien führen. Vor der Verwendung des Akkumulators lesen Sie bitte alle Sicherheitshinweise aufmerksam durch!

- 1. Während Sie den Akkumulator lagern, darf dieser nicht mit metallischen Oberflächen in Kontakt kommen.
- 2. Verwenden Sie die Pipette niemals mit eingestecktem Ladestecker während des Ladevorgangs.
- 3. Setzen Sie den Lithium-Ionen-Akkumulator niemals Feuer oder extremer Hitze aus.
- 4. Überbrücken Sie nicht die Akkumulatorkontakte und stechen, quetschen, oder beschädigen Sie nie das Gehäuse. Der Akkumulator ist nicht demontierbar und jegliche Modifizierung kann zu einer Gefährdung führen.
- 5. Setzen Sie den Akkumulator niemals Wasser oder Feuchtigkeit aus.
- 6. Den Akkumulator nie herunterfallen lassen oder starken Stößen aussetzen.
- 7. Benutzen Sie den Akkumulator nur wie in dieser Bedienungsanleitung beschrieben.
- 8. Verwenden Sie nur das Originalladegerät um den Akkumulator zu laden.
- 9. Leckende Akkumulatoren nicht benutzen.
- 10. Falls der Ladevorgang nicht innerhalb der spezifizierten Zeit erfolgte, ziehen Sie den Ladestecker und brechen den Ladevorgang sofort ab.
- 11. Die Temperatur des Ladegerätes sowie des Akkumulators nehmen mit der Anzahl der Benutzungen zu. Um Verbrennungen zu vermeiden, sollten Sie daher beim Umgang mit den genannten Bauteilen vorsichtig sein.
- 12. Verbrennungen könnten entstehen, falls Sie den Akkumulator direkt nach intensiver Verwendung entnehmen.
- 13. Falls Flüssigkeit von dem Akkumulator in Ihre Augen gelangt ist, spülen Sie sofort die Augen mit ausreichend frischem Wasser und kontaktieren Sie einen Arzt. Falls Flüssigkeit von dem Akkumulator mit Ihrer Haut oder Kleidung in Kontakt kommt, reinigen Sie die betroffenen Stellen gründlich mit Wasser.

# **2. Allgemeine Beschreibung**

Witeg's "EP" Digital Pipette wurde konstruiert um die traditionelle manuelle Pipette zu ersetzen. Sie zeigt ein genaues und Leistungsfähiges sowie ein Ergonomisches und mit einem leichten Gewicht hervorragendes Design. Wissenschaftler können dieses State-of-the-Art Produkt programmieren um verschiedene Laboraufgaben durchzuführen. Genaues und komfortables Pipettieren kann leicht erreicht werden, ohne dass sich die bekannten Begleiterscheinungen des manuellen Vorgangs dabei zeigen.

#### **2.1. Features**

- Hohe Genauigkeit und Präzision
- **Kraftsparend**
- Hilfreiche Programmsequenzen wie "Mehrfach-Dispensieren"
- 9 benutzerdefinierte Programmeinstellungen
- 5 wählbare Geschwindigkeiten für Aspirieren und Dispensieren
- Lange Verwendung durch den leistungsstarken Akkumulator
- Ergonomisches Design
- Automatische Kalibrierung
- Graphische Benutzerführung so benutzerfreundlich wie bei einem Handy
- Höhenverstellbarer Spitzenabwerfer
- Entspricht der internationalen DIN ISO 8655, GLP

#### **2.2. Volumen Spezifikation**

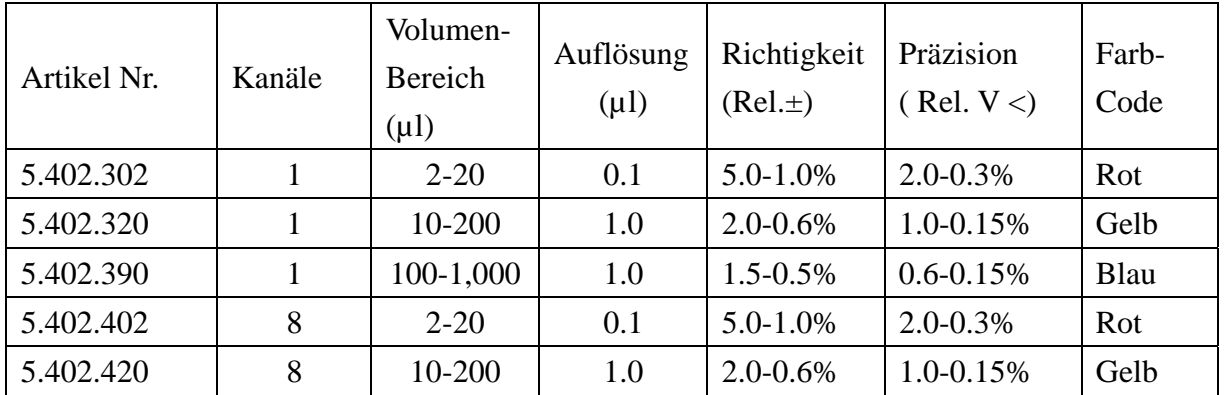

#### *Bemerkung:*

*1. Bitte verwenden Sie Witeg-kompatible Spitzen.* 

# **3. Vor Inbetriebnahme**

#### **3.1. Auspacken**

Öffnen Sie die "EP"-Verpackung und überprüfen Sie ob nachfolgendes Zubehör enthalten ist:

- Einfach/8-Kanal "EP"- Pipette Bedienungsanleitung
- Qualitätszertifikat Ladegerät
- "EP"-Aufhängevorrichtung und Zubehör
- 
- 
- Pipetten Spitzen
- Ein Ladegerät und ein separater Akkumulator (optional)

Sollte ein Teil fehlen, defekt, oder nicht Ihrer Bestellung entsprechen, wenden Sie sich für den Austausch bitte unmittelbar an Ihren Händler oder verantwortlichen Vertreter.

Bitte laden Sie den Akkumulator vor der ersten Benutzung.

*Bemerkung: Das beiliegende Zubehör kann sich entsprechend Ihrer Bestellung ändern.* 

#### **3.2. Einfügen des Akkumulators**

Nehmen Sie den Batteriefachdeckel durch herunterdrücken und seitliches wegnehmen der vorstehenden Schnappverbindung ab (Abb. 1). Fügen Sie den Akkumulator (Abb. 2), die Metallkontakte nach unten gerichtet, ein. Schließen Sie anschließend wieder den Batteriefachdeckel. Drücken Sie den KREET Knopf um die Pipette einzuschalten und zu kalibrieren.

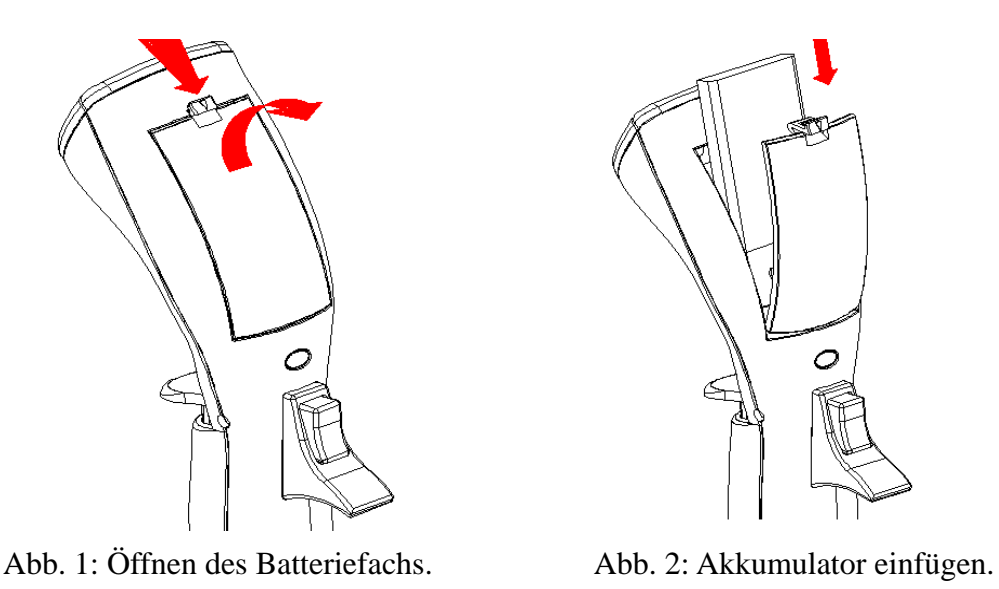

*Bemerkung: Nachdem Sie den Akkumulator eingefügt haben, wird von der Pipette automatisch eine Kalibrierroutine durchgeführt.* 

#### **3.3. Laden des Akkumulators**

Es gibt zwei Möglichkeiten den Akkumulator zu laden: (1) Benutzung der "EP"-internen Lademöglichkeit, (2) Optional Benutzung des Ladegerätes.

#### **3.3.2 "EP's" interne Lademöglichkeit**

Fügen Sie den Akkumulator in das vorgesehene Ladefach. Stecken Sie den Gleichstromstecker des Ladegerätes in die Ladebuchse (Abb. 3). Verbinden Sie den Stecker des Ladegerätes mit der Steckdose. Der umgekehrte Vorgang wie oben beschrieben inaktiviert den Ladevorgang. Das in der Anzeigeleiste integrierte Batteriesymbol **WED** wird während des Ladevorgangs blinken. Wenn der Akkumulator voll aufgeladen ist, wird das Blinken aufhören und zur Erinnerung an den Benutzer ein Piep-Ton zu hören sein.

#### **3.3.2 Benutzung des Ladegerätes**

Verbinden Sie den Gleichspannungsstecker mit dem Ladegerät. Verbinden Sie den Stecker des Ladegerätes mit der Steckdose. Die Anzeige leuchtet grün. Fügen Sie den Akkumulator ein (Abb. 4). Ist der Akkumulator einmal korrekt eingefügt, wird die Anzeige rot aufleuchten. Wenn der Akkumulator voll aufgeladen ist wird die Anzeige wieder grün leuchten.

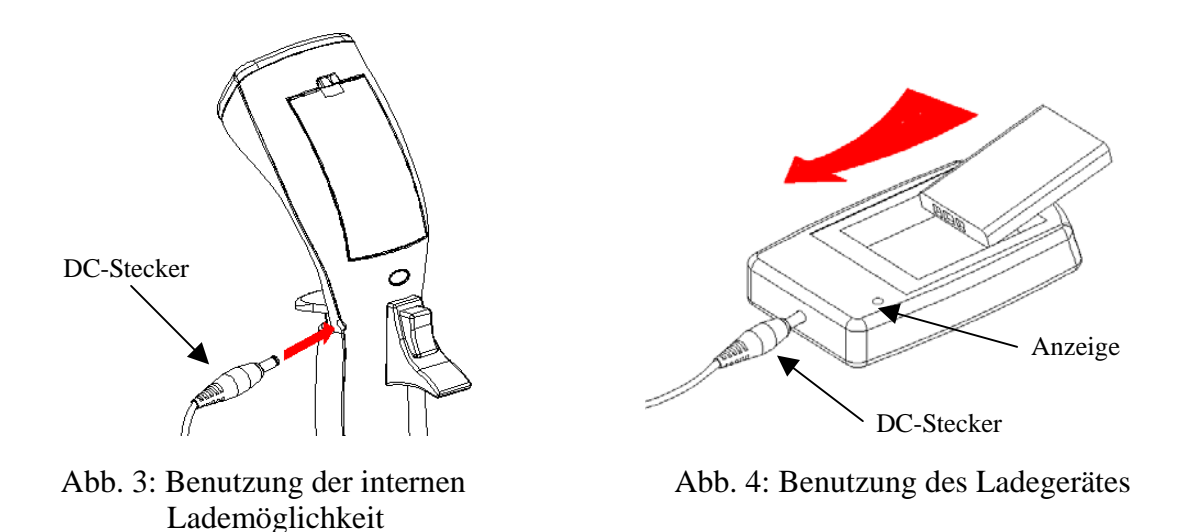

*Bemerkung:* 

- *1. Aus Sicherheitsgründen kann die "EP"-Pipette während des Ladevorgangs nicht benutzt werden.*
- *2. Bitte überladen Sie den Akkumulator nicht über einen längeren Zeitraum.*

#### **3.4. Start Pipettieren**

Die "EP"-Pipette verfügt nicht über einen Ein/Aus-Schalter. Wird der voll aufgeladene Akkumulator einmal von dem Benutzer eingefügt, wird die "EP"-Pipette automatisch eingeschaltet. Es wird eine automatische Kalibrierung durchgeführt und die Anzeigeeinheit leuchtet wie in (Abb. 8) gezeigt. Drücken Sie irgendeine Taste oder den Startknopf um in die Funktionsauswahl zu gelangen.

Benutzer sollten die gewünschte Funktion und Einstellung (sehen Sie nachfolgende Kapitel) vor dem ersten Pipettieren auswählen. Nach der Grundkonfiguration sollte vor der Verwendung die entsprechend passende Pipettenspitze aufgesteckt werden. Durch einfaches drücken des Startknopfes START wird nun die ermüdende Pipettierarbeit zur angenehmen Routine.

Die "EP"-Pipette ist sehr ergonomisch konstruiert. Um möglichst kräftesparend zu arbeiten, empfehlen wir die Pipette am oberen Handgriff (Abb. 5) zu fassen. Mit dem Zeigefinger können Sie somit den Startknopf START, mit dem Daumen den Spitzenabwurf **TIP** betätigen.

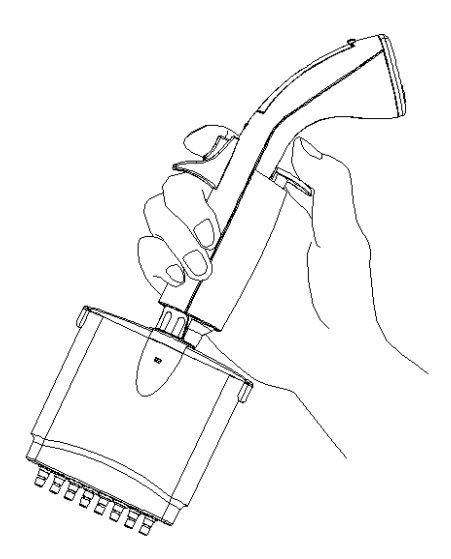

Abb. 5: Ergonomische Handhabung der Pipette

#### **3.5. Pipettenhalter installieren**

Die Pipettenhalterung kann verschiedenartig über Fixierung mit einer Schraube oder ankleben an der Laborbank angebracht werden (Abb. 6). Die ergonomische Fingerführung der Pipette kann in die Pipettenhalterung zur vertikalen Halterung eingeführt werden.

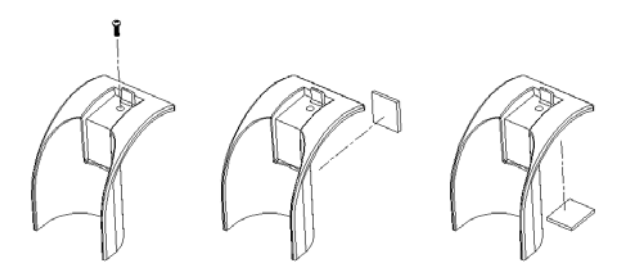

Abb. 6: "EP" Pipetten Halterung

# **4. Witopet "EP"-Digital Überblick**

Dieses Kapitel zeigt die Pipette im Überblick (Abb. 7), sowie die einzelnen Bedienungselemente im Detail. Das LCD-Display ist wie in ( Abb. 8) gezeigt ersichtlich.

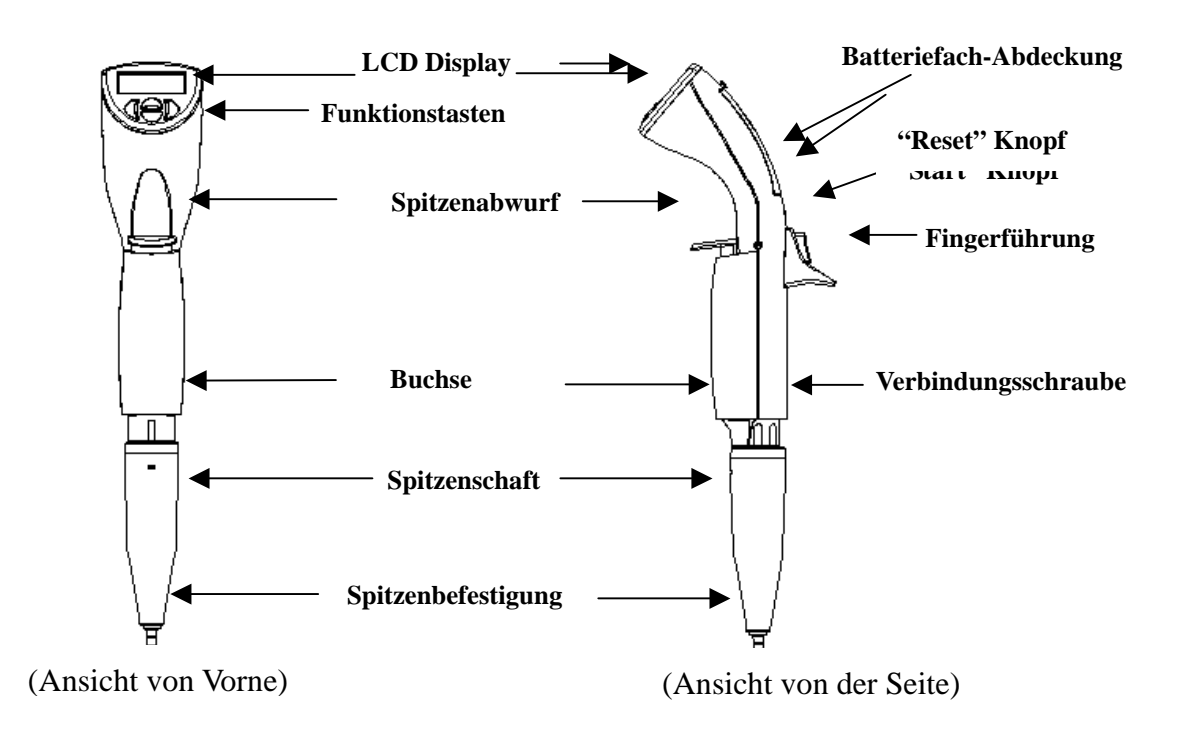

Abb. 7: 1-Kanal "EP"-Pipette Überblick

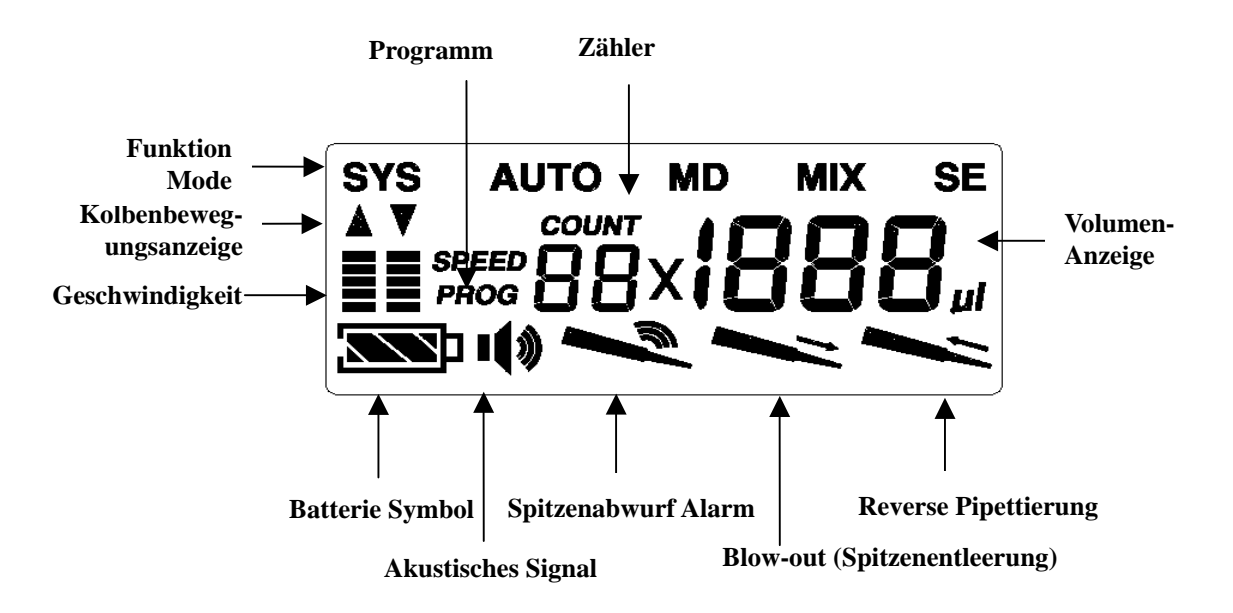

Abb. 8: LCD Display

#### **4.1. Funktions-Tasten**

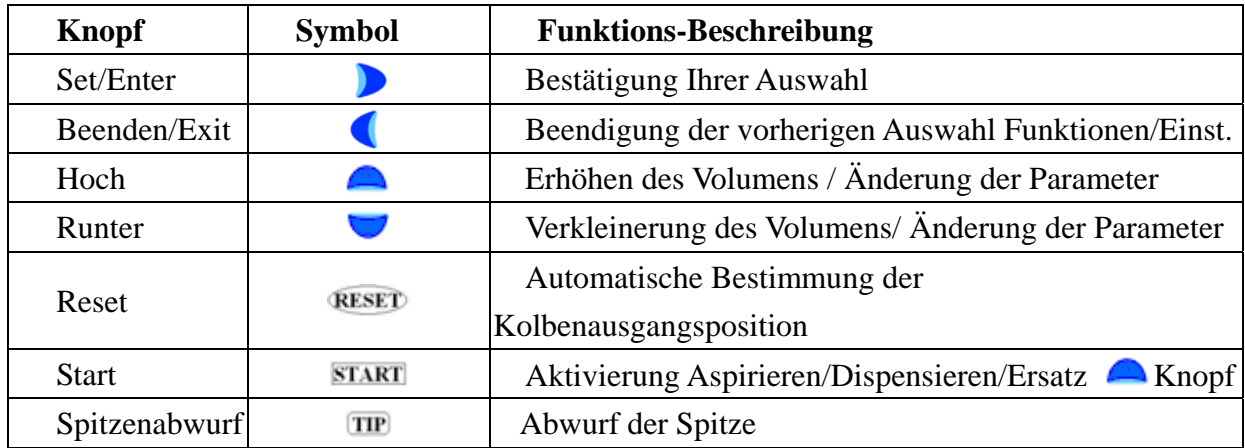

#### *Tipps zur effizienteren Handhabung:*

Der **START** Knopf kann zum Erhöhen des Volumens sowie zum Verändern der *Einstellungen, wie der Knopf HOCH , während der Auswahl verwendet werden. Dieses einzigartige Design erhöht zusätzlich die Bedienergonometrie und somit die Einstellgeschwindigkeit.* 

#### **4.2. Akustische Signale**

Die akustischen Signale sind eine große Hilfe, wenn Sie sich mit der Handhabung der "EP"-Pipette vertraut machen. Die Signale können auf Wunsch auch abgeschaltet werden (Kapitel 6.3.)

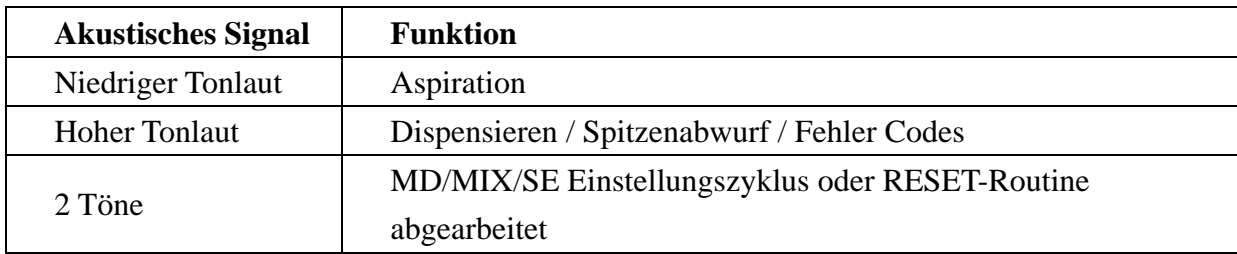

#### **5. Funktionsüberblick**

Das Hauptmenü der "EP"-Digital Pipette beinhaltet fünf Funktionsauswahlmenüs (SYS, AUTO, MD, MIX and SE). Jeder Einstellungsmode bietet verschiedene Funktionseinstellungen (Abb. 9).

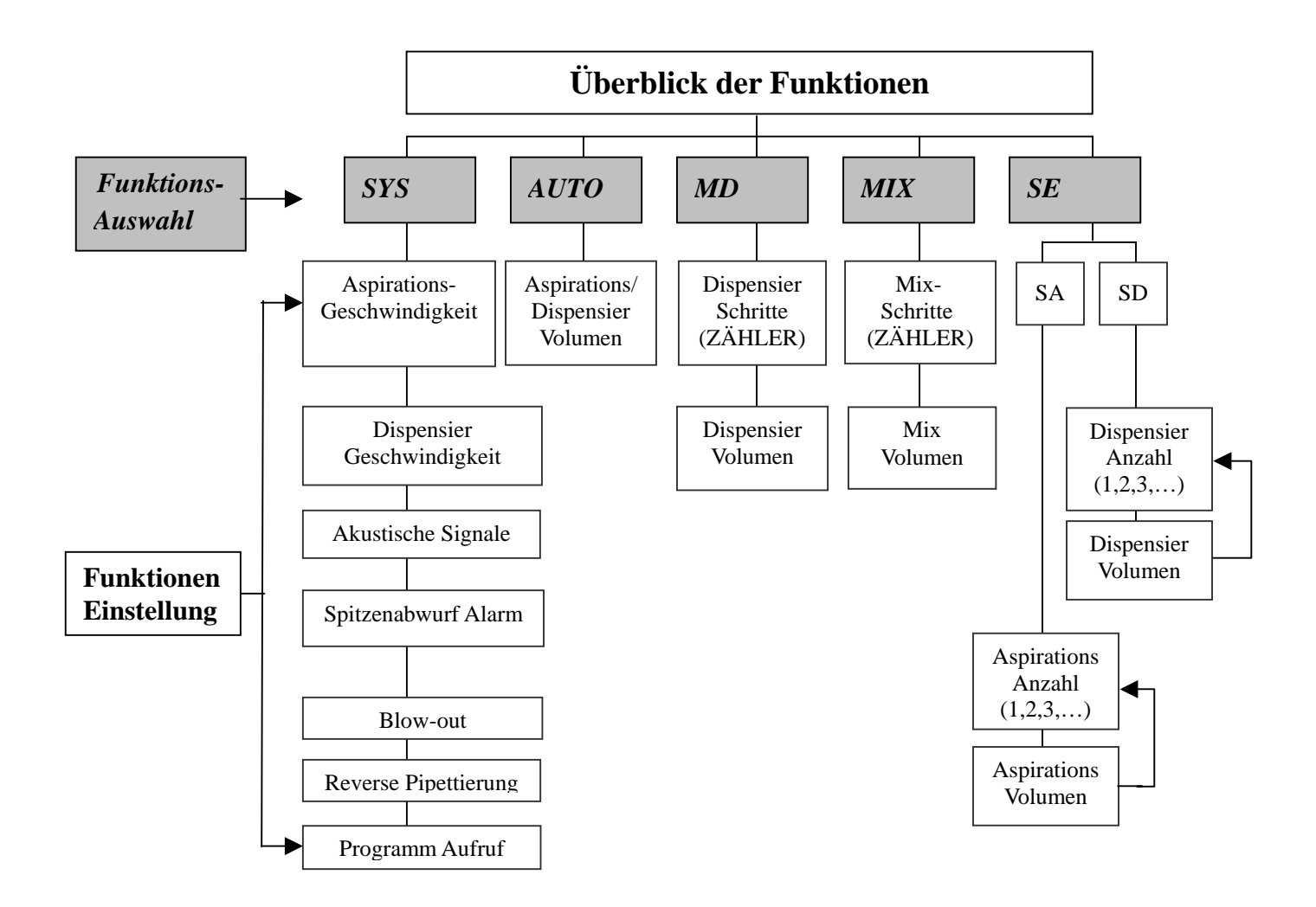

Abb. 9: Funktionsüberblick

#### **6. SYS (System) Einstellung**

Die SYS-Einstellung wird verwendet um die Funktionseinstellung vor dem Pipettieren festzulegen. Einmal von dem Benutzer gewählte und gespeicherte Einstellungen müssen nicht nochmals vor dem Pipettieren eingestellt werden. Es gibt 7 Funktionseinstellungen (Aspirations-/Dispensier-Geschwindigkeit, Akustische Signale, Spitzenabwerfer Alarm, Blow-out, Reverse Pipettierung und Programm Wiederaufruf) in SYS-Einstellung.

*Bemerkung:* 

- *1. Diese 7 Funktionseinstellungen sind sequenzielle Prozeduren. Um diese Einstellungen im Speicher zu hinterlegen, müssen die Benutzer die komplette Einstellungsprozedur durchführen und bei Anzeige* **PROG** = = *im Display mit der Taste «SET» bestätigen.*
- *2. Benutzer können die «Hoch/Runter» Taste verwenden um vor und zurück zu vorherigen Einstellungen zu gelangen.*

#### **6.1. Aspirations-Geschwindigkeit**

Sie können aus 5 verfügbaren Geschwindigkeiten für das Aspirieren und Dispensieren auswählen:

- 1. Drücken Sie «EXIT» um zur Funktionsauswahl zu gelangen. Danach bestätigen Sie mit  $\bullet$  «Hoch/Runter» bis wiederholt das sys Symbol aufleuchtet.
- 2. Drücken Sie «SET» um die SYS-Einstellung zu bestätigen und das Aspirationsgeschwindigkeit Symbol wird blinken.
- 3. Drücken Sie «Hoch/Runter» um die Aspirationsgeschwindigkeit zu verändern  $\epsilon$  : Langsamste,  $\Xi$ : Schnellste) Einstellung.
- 4. Drücken Sie «SET» um die Auswahl zu bestätigen und zur Auswahl "Dispensier-Geschwindigkeit"zu gelangen.

#### **6.2. Dispensier-Geschwindigkeit**

- 1. Das "Dispensier-Geschwindigkeits" Symbol  $\dot{\phantom{a}}$  sollte nun blinken.
- 2. Drücken Sie «Hoch/Runter» um die Dispensier-Geschwindigkeit zu verändern  $($   $\equiv$ : Langsamste,  $\equiv$ : Schnellste) Einstellung.
- 3. Drücken Sie «SET» um die Auswahl zu bestätigen und nachfolgend in die Einstellungen zur Akustischen Signalgebung zu gelangen.

#### **6.3. Akustische Signale**

Bitte lesen Sie Kapitel 4.2 für die Definition der "Akustischen Signale".

- 1. Das "Akustische Signal" Symbol  $\phi$  sollte nun blinken.
- 2. Drücken Sie  $\bullet$  «Hoch/Runter» für Ihre Auswahl ( $\bullet$ : Ein.  $\bullet$ : Aus).
- 3. Drücken Sie «SET» um die Auswahl zu bestätigen und nachfolgend in die

Einstellungen zum "Spitzenabwurf-Alarm" zu gelangen.

#### **6.4. Spitzenabwurf Alarm**

Der Spitzenabwurf Alarm wurde integriert um den Benutzer zu erinnern, dass die Pipettenspitze abgeworfen wurde. Es hilft dem Benutzer bei der Vermeidung von Kontaminationen verschiedener Reagenzien durch Verwendung der selben Spitze.

- 1. Das "Spitzenabwerfer-Alarm" Symbol sollte nun blinken.
- 2. Drücken Sie  $\bullet$  «Hoch/Runter» für Ihre Auswahl ( $\bullet$ : Ein,  $\bullet$ : Aus).
- 3. Drücken Sie «SET» um die Auswahl zu bestätigen und nachfolgend in die Einstellungen zum "Blow-out" zu gelangen.

#### **6.5. Blow-out (Spitzenentleerung)**

Die automatische "Blow-out" Funktion, in verschiedenen Pipettiereinstellungen, simuliert die Überhub-Funktion in manuellen Pipetten. Um die in der Pipettenspitze verbleibende Restflüssigkeit zu vermeiden, wird die "Blow-out"-Funktion empfohlen. Die Blow-out-Funktion wird in der "Reverse Pipettierungs-" Einstellung nicht durchgeführt.

- 1. Das "Blow-out" Symbol  $\leq$  sollte nun blinken.
- 2. Drücken Sie «Hoch/Runter»um zu Ihrer Auswahl zu gelangen ( : Ein, : Aus).
- 3. Wenn Sie susgewählt haben, drücken Sie «SET» um die Auswahl zu bestätigen und in die Einstellungen zum "PROG" Einstellung zu gelangen. Wenn Sie  $\sim$  ausgewählt haben, drücken Sie  $\blacktriangleright \triangleleft$  SET» um die Auswahl zu bestätigen und in die Einstellungen zur "Reverse Pipettierungs-" Einstellung zu gelangen.

*Bemerkung: Es ist wichtig die Pipettenspitze schnell aus dem Gefäß nach dem Dispensiervorgang herauszuziehen falls die Blow-out Funtion gewählt wurde, da der Kolben für das Blow-out-Volumen eine kurze Distanz zurückgleiten wird.* 

#### **6.6. Reverse Pipettierung**

Durch die automatische Reverse Pipettierung in den verschiedenen Pipettierungseinstellungen wird ein höheres Volumen als für den Dispensiervorgang benötigt, aspiriert. Diese Einstellung wird für das Dispensieren hochviskoser bzw. Medien mit einem hohen Dampfdruck empfohlen. Die "EP" Pipette wird in der Einstellung MIX oder SE die Reverse Pipettierung nicht durchführen.

- 1. Das "Reverse Pipettierungs-" Symbol sollte nun blinken.
- 2. Drücken Sie «Hoch/Runter» um Ihre Auswahl zu bestätigen  $\left(\sum_{i} Ein, \sum_{i} Aus\right)$ .
- 3. Drücken Sie «SET» um die Auswahl zu bestätigen und in die Einstellungen zur "PROG" Einstellung zu gelangen.

*Bemerkung: Wenn die Reverse Pipettierung ausgewählt wurde, muss der Benutzer den Knopf noch einmal zusätzlich drücken um das in der Pipettenspitze verbleibende Medium zu pipettieren.*  $\epsilon$  wird auf dem LCD Display erscheinen um den Benutzer an *die noch verbleibende Flüssigkeit zu erinnern.* 

#### **6.7. Programm Einstellungen**

Das Speicherprogramm beinhaltet 9 verschiedene Speichermöglichkeiten (PROG 01 ~ 09). Ihre bevorzugte Verwendung mit den benutzerdefinierten Einstellungen kann hier zum erneuten Aufruf abgespeichert werden. Bevor Sie die Programmeinstellungen vornehmen, müssen Sie die Funktionen wie z.B. AUTO, MD, etc. programmiert haben.

#### **Abspeichern der Einstellung auf Speicherplätze**

- 1. Führen Sie die Funktionseinstellungen in den gewählten Sequenzen (z.B. AUTO, MD, MIX mode) komplett durch.
- 2. Drücken und halten Sie den «SET» Knopf für 3 Sekunden um in den Speichermodus zu gelangen.
- 3. Drücken Sie «Hoch/Runter» um zu den Speicherplätzen PROG von 01 ~ 09 zu gelangen.
- 4. Drücken Sie die «SET» Taste um die Auswahl zu bestätigen und die Funktion zu speichern.

#### **Wiederaufruf von bereits abgespeicherten Programmsequenzen**

- 1. Drücken Sie «EXIT»um in die Funktionsauswahl zu gelangen. Danach drücken Sie solange den  $\bullet$ «Hoch/Runter» Knopf bis das **sys** Symbol blinkt.
- 2. Drücken Sie die «SET» Taste wiederholt um die Auswahlmöglichkeiten aller 6

Funktionen zu bestätigen bis das "PROG" Symbol blinkt.

- 3. Drücken Sie «Hoch/Runter» um die Programmnummer PROG auszuwählen.
- 4. Drücken Sie «SET» um die Auswahl zu bestätigen.
- 5. Drücken Sie den **KNART** Knopf um die Pipette in der gewählten Funktion zu starten.

*Bemerkung: Während des Aufrufs eines gespeicherten Programms werden die Änderungen der anderen Einstellungen nicht gespeichert.* 

#### **7. AUTO Funktion**

Im AUTO Funktions-Mode, führt die Pipette die Aspirations- und Dispensiereinstellungen der fixen Volumen durch.

- 1. Drücken Sie («EXIT»um in die Funktionsauswahl zu gelangen bis das **AUTO** Symbol aufleuchtet.
- 2. Drücken Sie «SET» um die Auswahl zu bestätigen.
- 3. Verwenden Sie «Hoch/Runter» um das gewünschte Pipettiervolumen auszuwählen.
- 4. Drücken Sie «SET» um das ausgewählte Volumen zu bestätigen und mit dem Pipettiervorgang zu beginnen.

**Tipp:** Benutzer können den **K**INKN Knopf ▲ «Hoch» verwenden um die  *Volumeneinstellung zu beschleunigen.* 

#### **8. MD (Mehrfach-Dispensier-Funktion)**

In der MD Einstellung wiederholt die Pipette den Dispensiervorgang des ausgewählten Volumens mehrfach. Falls die Reverse-Funktion durchgeführt wird, wird für die Summe der entsprechenden Dispensierungen automatisch ein Mehrvolumen in die Spitze aspiriert. Das Mehrvolumen wird benötigt um gleiche Prozessschritte für jeden einzelnen Dispensiervorgang zu gewährleisten.

- 1. Drücken Sie «EXIT» um in die Funktionsauswahl zu gelangen.
- 2. Drücken Sie  $\bullet$  «Hoch/Runter» um das **MD** Symbol aufblinken zu lassen.
- 3. Drücken Sie  $\rightarrow \text{SET}$ » um die Auswahl zu bestätigen. Das **COUNT** Symbol wird nun erscheinen.
- 4. Verwenden Sie «Hoch/Runter» um die gewünschten Pipettierungen

auszuwählen.

- 5. Drücken Sie «SET» um die Anzahl zu bestätigen.
- 6. Verwenden Sie «Hoch/Runter» um das gewünschte Pipettiervolumen auszuwählen.
- 7. Drücken Sie «SET» um das gewünschte Pipettiervolumen zu bestätigen. Das Pipettiervolumen ergibt das gesamte Aspirationsvolumen.
- 8. Drücken Sie zunächst die **START** Taste um das Medium entsprechend dem Pipettiervolumen zu aspirieren. Als nächstes fahren Sie fort indem Sie den Knopf drücken um die entsprechende Anzahl der Pipettierungen durchzuführen. Wenn auf dem Zähler "0" erscheint, drücken Sie wiederholt den START Knopf, um erneut das Medium zu aspirieren. Durch Betätigen der **START** Taste wird der gesamte Prozessablauf automatisch wiederholt.
- *Bemerkung: Um ein mögliches Luftpolster zu kompensieren, "MUSS" der Benutzer in der Systemeinstellung bei Reverse Pipettierung den Modus "blow out", ausstoßen des verbleibenden Volumens nach Beendigung jeder einzelnen Mehrfachdispensierabfolge einstellen.*

#### **9. MIX Funktion**

Der Mixvorgang wird automatisch durchgeführt solange der **KNART** Knopf gedrückt gehalten wird. Mit dieser Taste kann auch der Programmiermodus beendet werden.

- 1. Drücken Sie «EXIT» um in die Funktionsauswahl zu gelangen.
- 2. Drücken Sie wiederholt ♦ «Hoch/Runter» bis das MIX Symbol anfängt zu blinken.
- 3. Drücken Sie «SET» um die Auswahl zu bestätigen.
- 4. Verwenden Sie «Hoch/Runter» um die gewünschten Mixschritte auszuwählen.
- 5. Drücken Sie «SET» um die Auswahl zu bestätigen.
- 6. Verwenden Sie «Hoch/Runter» um das gewünschte Mixvolumen auszuwählen.
- 7. Drücken Sie «SET» um die Auswahl zu bestätigen. Das gesamte Mixvolumen und die Anzahl wird auf dem Display angezeigt.
- 8. Drücken Sie den START Knopf um die Mixfunktion zu starten. Nach der Abfolge der Mixprozedur, reaktivieren Sie die Mixprozedur mit dem **START** Knopf. Die Abfolge bleibt solange erhalten, bis in den Funktionseinstellungen etwas verändert wird.

#### **10. SE (Sequentielle Aspiration/Dispensierung) Funktion**

Die SE Funktion beinhaltet SA (Sequentielle Aspiration) Einstellung und SD (Sequentielle Dispensierungs-) Einstellung.

#### **10.1. SA (Sequentielle Aspiration) Einstellung**

Die "EP"-Pipette führt mehrfache Aspirationen des ausgewählten Volumens durch. Zwischen zwei Aspirationen wird automatisch ein Luftpolster entstehen. Wenn Sie die mehrfache Aspiration abgeschlossen haben, dispensieren Sie das gesamte aufgenommene Volumen beim nächsten Prozessschritt.

- 1. Drücken Sie «EXIT» um in die Funktionsauswahl zu gelangen.
- 2. Drücken Sie wiederholt  $\bullet$  «Hoch/Runter» bis das **SE** Symbol anfängt zu blinken.
- 3. Drücken Sie «SET» um die Auswahl zu bestätigen.
- 4. Verwenden Sie  $\bullet$  «Hoch/Runter» bis das **SR** Symbol anfängt zu blinken.
- 5. Drücken Sie «SET» um die Auswahl zu bestätigen.
- 6. Unter dem Zählersymbol COUNT, erscheint "01". Drücken Sie · «Hoch/Runter» um das Volumen für die erste Aspiration festzulegen.
- 7. Drücken Sie «SET» um die Auswahl zu bestätigen.
- 8. Wiederholen Sie Schritt 6 und 7 um die sequentielle Volumina festzulegen. Das gesamte Aspirationsvolumen (inklusive Luftpolstervolumen) kann das maximale Pipettenvolumen nicht übersteigen.
- 9. Drücken Sie «SET» um die Auswahl zu bestätigen.
- 10. Auf dem Display erscheint "01" sowie das Aspirationsvolumen. Die Bewegungsrichtung  $\dot{a}$  des Kolbens und die Geschwindigkeit blinken um anzuzeigen, dass die Pipette bereit zur Volumenaufnahme ist. Drücken Sie den START Knopf um die Medien aufzusaugen. **A** erscheint um den Nutzer zu erinnern, ein Luftpolster zwischen zwei Medien-Aspirationen zu erzeugen.
- 11. Wenn die Aspirationen beendet sind, blinkt das  $\blacksquare$  Symbol auf um anzuzeigen, die Pipette ist bereit für den Dispensiervorgang.
- 12. Nach dem sequentiellen Aspirationszyklus, ertönen zwei Piep-Töne. Durch das Betätigen der **START** Taste reaktivieren Sie den gesamten Zyklus wieder, solange bis die Funktionseinstellungen geändert werden.

#### *Bemerkung:*

- *1. Falls Sie die "Blow-out" Einstellung ausgewählt haben, wird die Pipette automatisch während der sequentiellen Funktion das Medium ausstoßen.*
- *2. Das EP1000 Model beinhaltet nicht die Sequentielle Aspiration-(SA) Funktion, da das Luftpolster das Gewicht des Mediums nicht ausreichend unterstützt.*
- *3. Sequentielle Aspiraton (SA) Funktion führt nicht die Reverse Pipettierung durch, auch wenn sie in der System-Einstellung System(SYS) gewählt wurde.*

#### **10.2. SD (Sequentielle Dispensierungs-) Funktion**

Die "EP"-Pipette führt wiederholt Dispensierungen des ausgewählten Volumens durch. Wenn die erste Aspiration beendet wurde, dispensiert die Pipette das aufgenommene Volumen sequentiell.

- 1. Drücken Sie «EXIT» um in die Funktionsauswahl zu gelangen.
- 2. Drücken Sie wiederholt  $\bullet$  «Hoch/Runter» bis das **SE** Symbol anfängt zu blinken.
- 3. Drücken Sie «SET» um die Auswahl zu bestätigen.
- 4. Drücken Sie wiederholt «Hoch/Runter» bis das 5<sup>d</sup> Symbol anfängt zu blinken.
- 5. Drücken Sie «SET» um die Auswahl zu bestätigen.
- 6. Unter dem count Symbol erscheint "01". Drücken Sie  $\bullet$  «Hoch/Runter» um das Volumen für die erste Dispensierung festzulegen.
- 7. Drücken Sie «SET» um die Auswahl zu bestätigen.
- 8. Wiederholen Sie Schritt 6 und 7 um das sequentielle Dispensiervolumen festzulegen. Das gesamte Dispensiervolumen kann das maximale Volumen der Pipette nicht überschreiten.
- 9. Drücken Sie «SET» um die Auswahl zu bestätigen.
- 10. Auf dem Display erscheint "01" sowie das gesamte Aspirationsvolumen. Die Bewegungsrichtung i des Kolbens und die Geschwindigkeit blinken um anzuzeigen, dass die Pipette bereit zur Volumenaufnahme ist. Drücken Sie den Knopf um die Medien aufzusaugen. Wenn die Aspiration durchgeführt wurde erscheint die Dispensieranzahl und das Volumen, gleichzeitig blinkt das T Symbol um anzuzeigen, dass die Pipette für den Dispensiervorgang bereit ist.
- 11. Nach dem sequentiellen Dispensierzyklus, ertönen zwei Piep-Töne. Durch das

Betätigen der **START** Taste reaktivieren Sie den gesamten Zyklus wieder, solange bis die Funktionseinstellungen geändert werden.

*Bemerkung: Falls Sie die "Blow-out" Einstellung ausgewählt haben, wird die Pipette automatisch während der sequentiellen Funktion das Medium ausstoßen.* 

#### **11. Sterilisation**

Nur der untere Teil der Pipette kann bei (121<sup>o</sup>C, 1 bar, 20 Minuten) autoklaviert werden. Die autoklavierten Teile müssen bei Raumtemperatur abtrocknen. Die Demontage des Spitzenmoduls von der Pipette wird nachfolgend in Abb. 11~14 gezeigt. Bitte verwenden Sie **keinesfalls** überschüssige Kraft um den unteren Teil von der Pipette abzuziehen, bevor Sie die Zylinderverriegelung noch nicht wie in Abb. 10 gezeigt betätigt haben. Der falsche Umgang kann den Verbindungsmechanismus des unteren Teils zerstören.

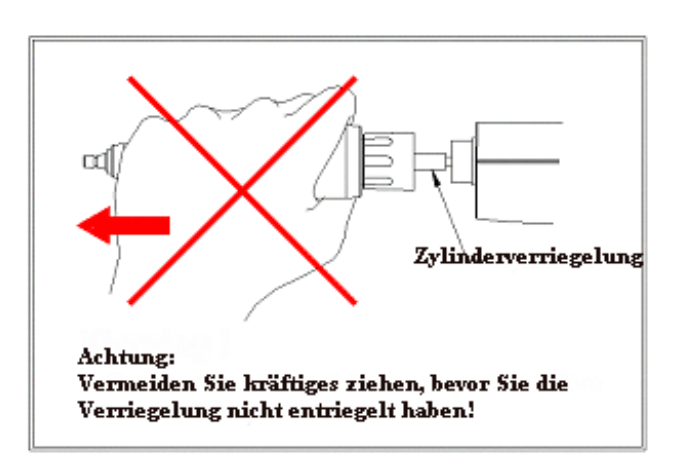

Abb. 10: Falsche Vorgehensweise für die Abnahme des unteren Pipettenteils.

#### **11.1. Demontage des unteren Pipettenteils (Spitzenmodul)**

Drücken Sie immer die <sup>(RESET</sup>) Taste bevor Sie den unteren Pipettenteil demontieren!.

- 1. Drücken Sie den RESET Knopf. Warten Sie bitte bis zwei Töne ertönen.
- 2. Lösen Sie den unteren Teil der Pipette durch Drehen der Verbindungsschraube im Uhrzeigersinn wie in Abb. 11 gezeigt.
- 3. Ziehen Sie den unteren Teil langsam nach unten bis die Zylinderverriegelung, wie in Abb. 12 gezeigt, erscheint.
- 4. **Bitte platzieren Sie die Pipette auf einer flachen Oberfläche.** Schieben Sie die Zylinderverriegelung nach unten wie in Abb. 13, bis Sie ein Klick hören.
- 5. Der untere Teil löst sich nun automatisch wie in Abb. 14 zu sehen ist.

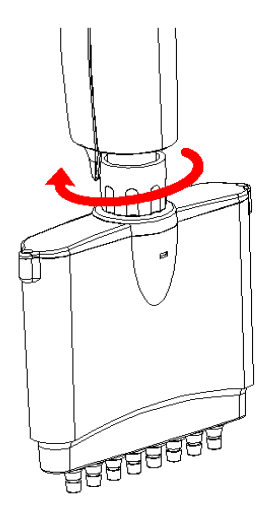

Abb. 11: Drehen der Verbindungsschraube im Uhrzeigersinn.

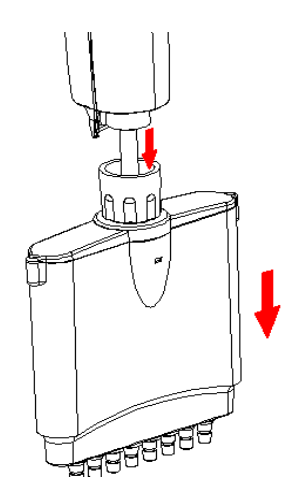

Abb.12: Ziehen Sie den unteren Teil langsam nach unten bis die Verriegelung erscheint.

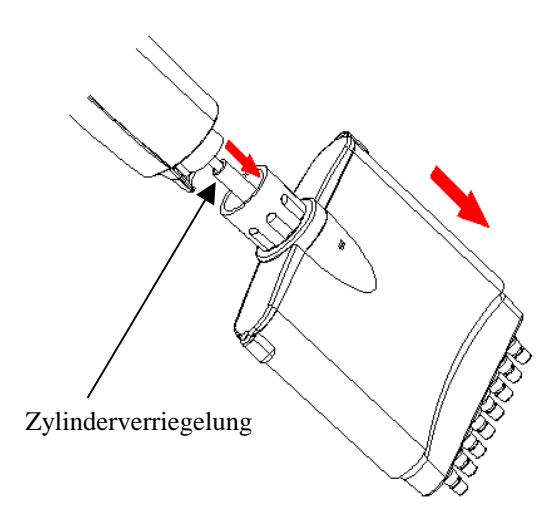

Abb. 13: Schieben Sie die Zylinderverriegelung nach unten bis Sie einen Klick hören.

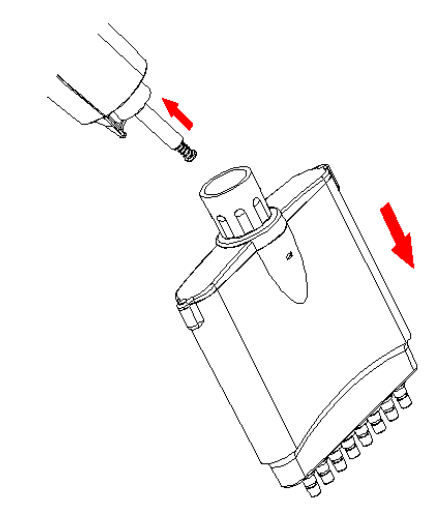

Abb. 14: Der untere Teil löst sich nun automatisch.

#### **11.2. Montage des unteren Pipettenteils**

Drücken Sie immer die <sup>(RESET)</sup> Taste bevor Sie den unteren Pipettenteil demontieren!.

Folgen Sie den aufgeführten Schritten für das Anbringen des unteren Pipettenteils

(Spitzenmodul).

- 1. Drücken Sie den **KNART** Knopf oder irgendeine Taste der Bedienleiste um den Schrittmotor im Schaft 1 cm in den oberen Teil zu bringen. Der Schrittmotor wird sich automatisch in die obere Ausgangsposition zurückbringen, wenn der Benutzer 10 Minuten keinerlei Eingabetasten betätigt.
- 2. Verbinden Sie den unteren Teil mit der Verbindungsschraube. Ziehen Sie nun die Verbindungsschraube fest.
- 3. Drücken Sie den **RESET** Knopf. Der Schrittmotor wird sich automatisch mit dem Kolben des unteren Teils verbinden. Nachdem die Verbindung durchgeführt wurde ertönen zwei akustische Signale.

#### **12. Wartung**

Das Pipettengehäuse kann mit 60%igen Isopropanol, 70%igen Ethanol oder einem milden Reinigungsmittel gereinigt werden und danach mit einem fusselfreien Lappen abgerieben werden. Falls die Pipette stark kontaminiert oder sehr starke korrosive Chemikalien dispensiert wurden, sollte der untere Teil der Pipette abmontiert werden. Die einzelnen Teile sollten in destilliertem Wasser gespült und anschließend getrocknet werden.

Es wird empfohlen, die Pipette in regelmäßigen Intervallen, abhängig wie oft die Pipette eingesetzt wurde, zu reinigen sowie einmal im Jahr den Kolben einzufetten. Sollten Sie das Spitzenmodul des öfteren autoklavieren, fetten Sie den Kolben der Pipette ebenfalls häufiger ein. Nur von Witeg unterwiesene Personen oder empfohlene Händler wird empfohlen, den Kolben der Pipette mit Witeg's angebotenem Schmiermittel zu schmieren.

Es wird empfohlen die Leistungsfähigkeit der Pipette regelmäßig zu überprüfen (z.b. alle 3-6 Monate) mit unserer Qualitätssoftware WinConform im Witeg In-house Service oder von unterwiesenen Personen. Jedoch sollten Benutzer eine regelmäßige Prüfroutine für die Pipette einrichten um hinsichtlich der Genauigkeitsanforderungen der Anwendung aufgrund der Häufigkeit der Verwendung, Anzahl der Benutzer, verwendete Medien, eine zuverlässige Aussage über die in der DIN ISO 8655-1 publizierten Genauigkeitswerte zu bekommen. Sollten Sie weitere Informationen über die Pipettenkalibrierung benötigen wenden Sie sich bitte an Ihren Händler.

*Bemerkung: Die Verwendung von ungeeigneten Schmiermitteln kann zum Blockieren der* 

 *Kolbenbewegung führen.* 

## **13. Fehlersuche**

Für eine gleichbleibende Qualität der Pipette wurde in das Produkt ein Selbstdiagnoseprogramm integriert. Dieses Programm überwacht ständig die Genauigkeit der pipettierten Volumina, den Batteriestatus sowie die automatische Kalibrierung. Fehlermeldungen (Err) erscheinen auf dem Display, falls die von der Pipette durchzuführenden Aktionen fehlschlagen. Im Falle einer Fehlermeldung (Err) oder Fehlers überprüfen Sie bitte die in nachfolgend aufgeführter Tabelle gemachten Hilfestellungen.

Sollten Sie den Fehler dennoch nicht beseitigen können, wenden Sie sich bitte an Ihren autorisierten Händler zur Reparatur.

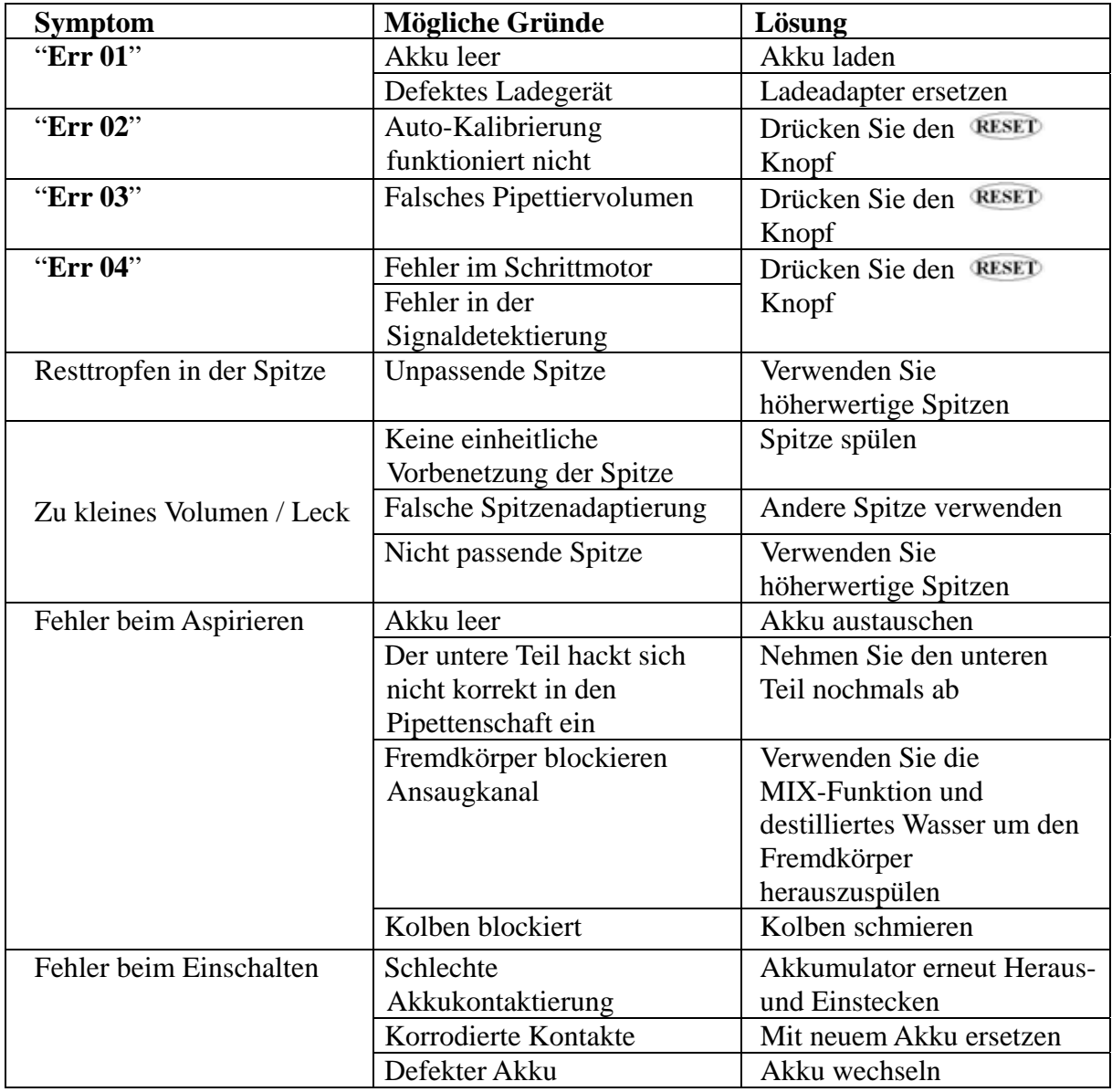

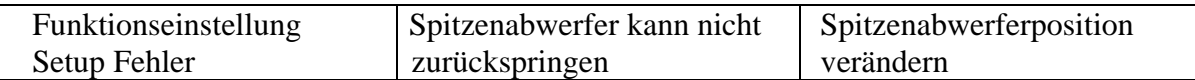

# **Anhang A: Technische Spezifikation**

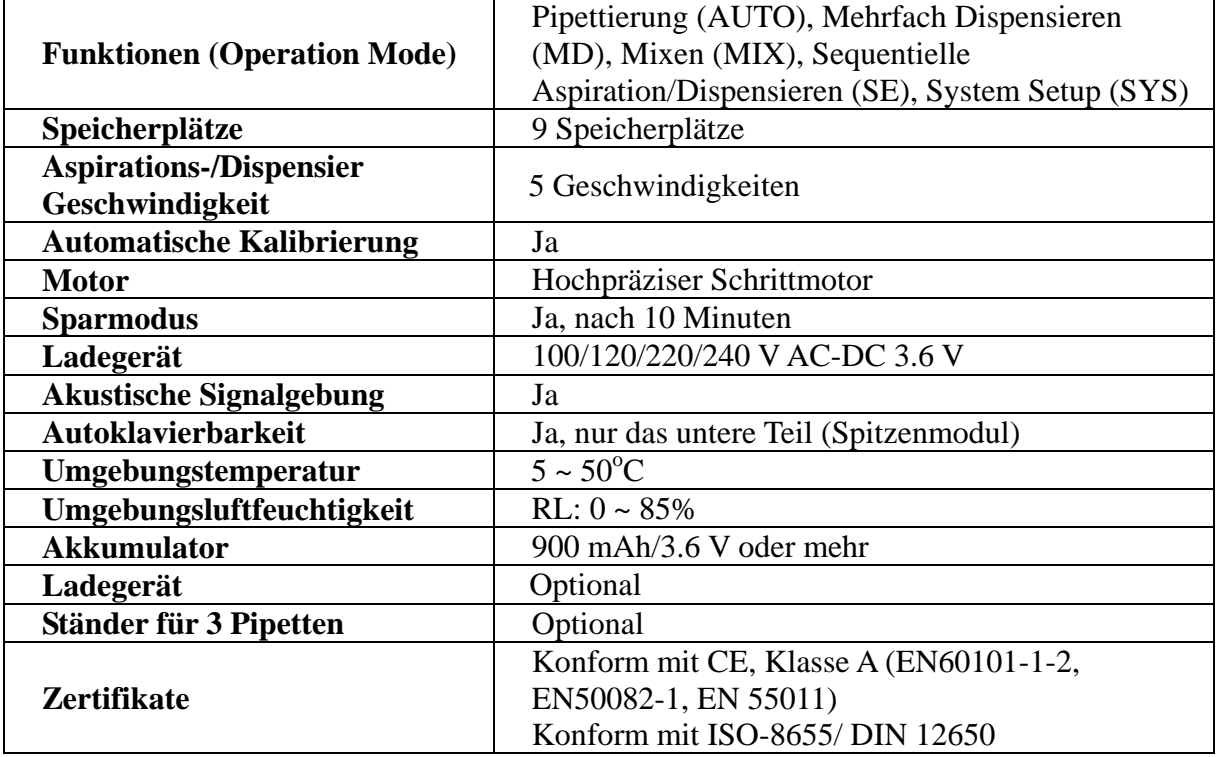

*Bemerkung:* 

*1. Technische Änderung sind uns ohne Vorabinformation vorbehalten* 

# **Anhang B : Spitzenabwurfhöhenverstelleinrichtung**

- 1. Entfernen Sie den unteren Teil der Pipette wie in Abschnitt 11.1 beschrieben.
- 2. Entfernen Sie die Schraube sowie die Buchse wie in Abb. 15 gezeigt.
- 3. Verwenden Sie einen flachen Schraubendreher oder ein anderes Werkzeug um die Spitzenabwurfhöhenverstellschraube zu drehen. Durch Drehung der Befestigungsschraube gegen den Uhrzeigersinn nähert sich der Abwerfer der Spitzenbefestigung. Diese Höhenverstellung dient der Anpassung an verschiedene Spitzenhersteller.

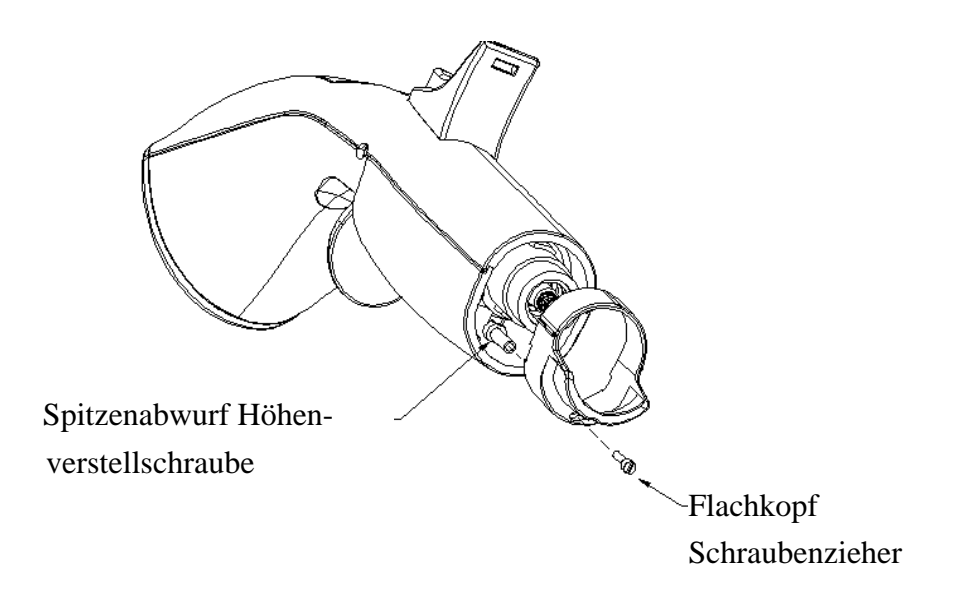

Abb. 15 Spitzenabwurfhöhenverstelleinrichtung

## **Anhang C: Garantie**

Für die "EP" Digital Pipette übernehmen wir für Materialfehler eine Garantie von 1 Jahr. Die Garantielaufzeit beginnt ab Kaufdatum. Sollten während der Garantielaufzeit Materialfehler auftreten, werden diese ersetzt. Die Garantie wird nicht für Fehler übernommen, die aufgrund übermäßiger Nutzung oder Fehler die während des Transportes, Missbrauchs, Unfälle, Probleme mit der Spannungsversorgung oder sonstigen Dingen die nicht entsprechend in der Bedienungsanleitung aufgeführten Instruktionen stehen. Ebenfalls keine Garantieleistung kann bei Verwendung von nicht Originalersatzteilen des Herstellers übernommen werden.

Jede Pipette wurde vor der Auslieferung von dem Hersteller getestet und dokumentiert. Die **Witeg Labortechnik GmbH** garantiert, dass die Leistungsdaten innerhalb der Spezifikationen sind.

# **Notizen/Gerätebuch**

# **Witeg Labortechnik GmbH**

Am Bildacker 16, 97877 Wertheim/Germany, TEL: 0049 9342 9301 0 FAX: 0049 9342 9301 77 E-Mail: witeg@witeg.de Web Site: www.witeg.de